# **Shipping Strategies for Your Supplier Store**

Terms to Understand

**Shipping Zones** The regions of the World where you may ship. Digi-Key has established six shipping zones for the US and three zones for Military shipments. An additional eight shipping zones have been established for International shipments:

- Domestic
	- Alaska
	- Hawaii
	- US East
	- US Mountain
	- US Central
	- US West
	- Armed Forces Americas (USPS only)
	- Armed Forces Middle East (USPS only)
	- Armed Forces Pacific (USPS only)

### ● International

- North America
- Central America
- South America
- U.S. Territories
- Europe
- Africa
- Middle East
- Asia Pacific
- **Logistic Classes** The categories into which your products are organized to help define their shipping costs. Digi-Key has preset your options as **Flat Rate**, **Small**, **Medium**, **Large**, and **Extra Large**.
- **Shipping Methods** The methods that you will use to ship your products to the consumer. Available methods may be:
	- Standard  $(-5-7 \text{ days})$
	- $\bullet$  Express ( $\sim$ 2–3 days)
- Military First Class
- Military Priority Mail

Digi-Key creates your store and imports your products. You will create the offers and shipping methods for your products. Shipping charges are directly tied to offer logistic classes; we recommend you configure your shipping costs before you create your first offer.

# **Configure Shipping Fees**

When defining a strategy to manage your shipping needs, it will be important to know your actual shipping costs, shipping fee charges to the customer, and your overall margin. Your shipping strategy can be a way to drive more customer sales, increase customer loyalty, and improve overall profitability.

**Here are some general facts about shipping strategy and eCommerce:**

- **● 93% of consumers say shipping options are important to their online shopping experience (up a massive 24% from 2014)**
- **● 88% said that free shipping with 5–7 day delivery time is more attractive than paying a fee for 1–2 day faster delivery**
- **● 60% have increased their total spend in the past to qualify for free shipping**

## Flat Rate Shipping Definition and Strategy - Recommended

**Flat rate shipping fee based on average order size and average cost -** If your products are relatively uniform, then configure a per-order, zone-based flat-rate shipping fee. In this scenario, the shipping cost varies by the customer's location or shipping zone, not by product size or weight.

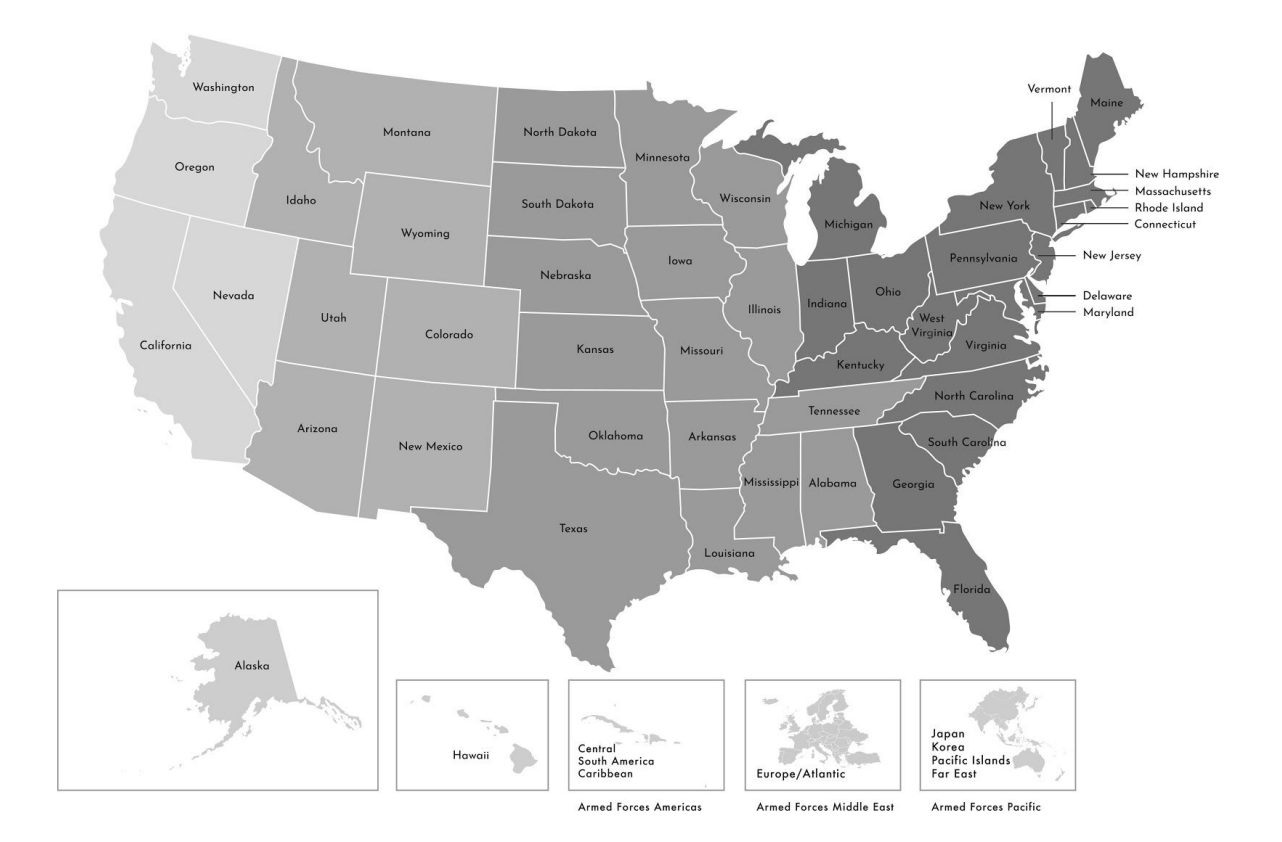

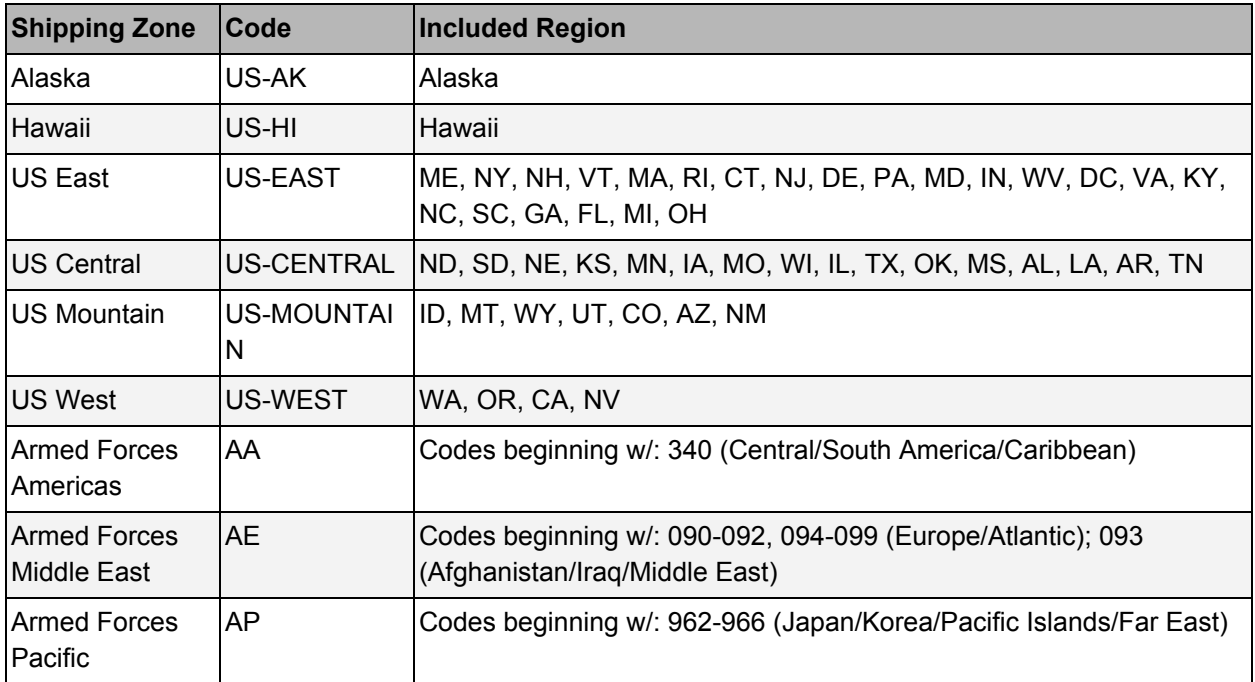

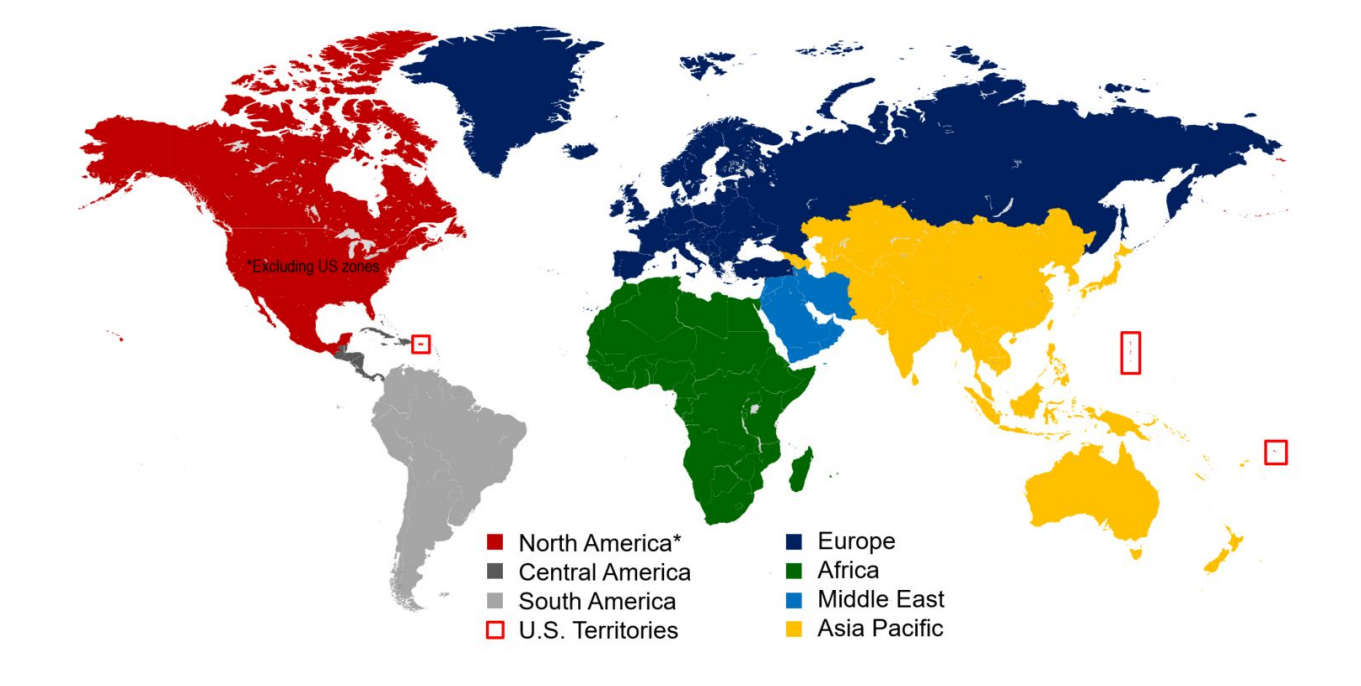

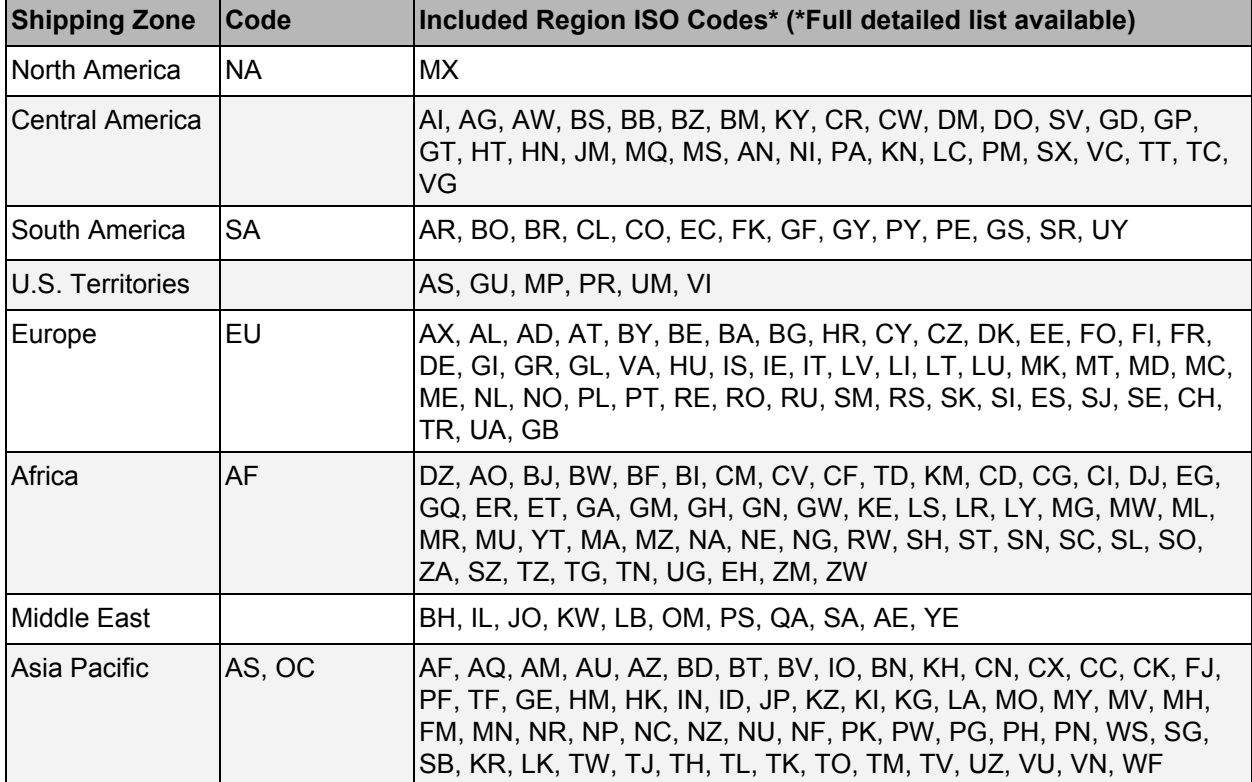

The next step is to make your flat rate shipping options easy to understand, e.g., are you going to charge \$5 per order or \$10 per order? The rates should be simple and memorable.

To calculate your shipping cost vs. income, contact your carrier to determine its rates for a variety of your products.

Assess your shipping strategy and costs monthly, especially for flat rate shipping and free shipping. Decide whether shipping is part of your cost-of-goods-sold, or whether it's a marketing or operations expense.

# Free Shipping Definition and Strategy - Recommended

Free shipping is just that: the seller will ship products free to the customer. Of course, that does not mean that shipping is free to the seller. If you decide to offer free shipping, you must allocate funds to cover your shipping costs. You can increase the cost of the product slightly to cover costs. Alternatively, you may opt to re-allocate funds from elsewhere (e.g., your marketing budget) to cover shipping costs.

### **Benefits of Free Shipping Strategies:**

- It's easy to explain to customers.
- It has been shown to boost average order value.
- It has a positive effect on conversion rates for customers and can increase your overall revenue.
- Many customers are willing to wait 3–7 days to receive their order if they receive free shipping.
- You can always offer an express shipping option for an additional fee.

## Variable Rate Shipping Definition and Strategy

If your products vary greatly in size, weight, or shipping needs, consider configuring a variable rate shipping strategy. Variable rate shipping requires you to classify each of your products into a logistic class, ensuring they are priced individually when shipped.

The benefit of variable rate shipping is it is more closely aligned with your actual shipping costs. The drawback is it is more difficult for customers to estimate shipping costs before checkout.

The variable rate shipping strategy is similar to the flat rate shipping in that your rates will still be based on zones. The only difference is that the variable rate shipping can also add the logistic class.

Digi-Key has preset some potential variable logistic classes: **Small**, **Medium**, **Large**, and **Extra Large**. These terms can mean anything you want them to mean as you design your strategy. Although they seem to indicate the size of your product package, our system really cannot identify and classify your products based on size. You will tie each of your products to one of these categories when you create your offers.

### What Shipping Strategy Does Digi-Key Recommend?

Digi-Key has found that the most successful suppliers use a combination of **free and flat rate shipping** to differentiate themselves from their competition and to increase sales.

Based on your company's needs, this may look something like this:

- Free shipping for USA West
- \$10 flat rate for USA Mountain
- \$15 flat rate for USA Central
- \$20 flat rate for USA East
- \$15 flat rate for Hawaii and Alaska
- Free shipping for APO

# **Supplier Logistics – Shipping Categories and Charges**

### How to Set Up Flat Rate Shipping in Your Supplier Store

If your products vary widely in size and weight, establish a default flat rate shipping fee by zone and configure a selected flat-rate shipping fee for exceptional size product categories.

Assign the exceptional flat rate designations at the product category level. For example, create an XL-flat-rate shipping cost and assign the shipping rate to the industrial-sized motors product category.

Review your product categories and determine typical shipping charges for orders by the nine shipping zones. This analysis will help you select your flat rate shipping fee for each product category and zone.

After you know your flat rate shipping strategy and cost, you are ready to begin configuration. Log in to your Supplier Store.

#### Click: *My Account > Settings > Shipping Charges*

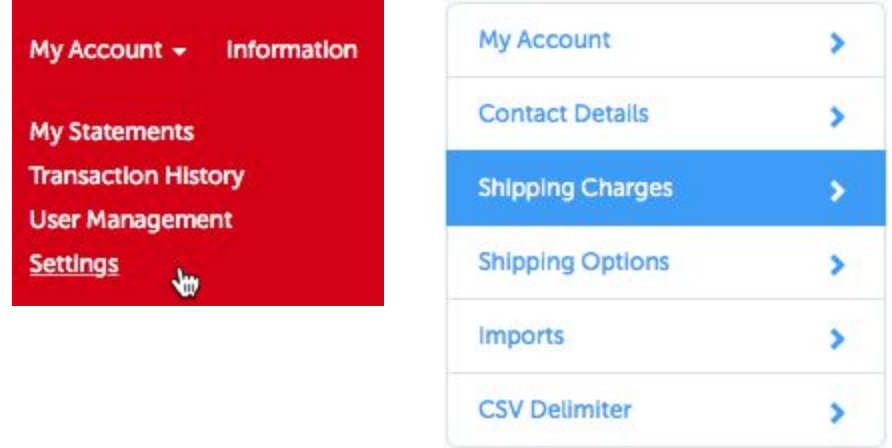

From your shipping charges analysis, determine the average or best shipping cost per average order for both ground and express ship methods for each US zone. The average or best value becomes your flat rate shipping default value per zone for ground and express shipping. Next, review product categories that may have shipping costs that vary greatly from the average order. Select small, medium, large, or XL flat rate shipping for the product category and map the category to the exception logistical class. Establish a ground and express shipping cost for each 'exceptional product class.'

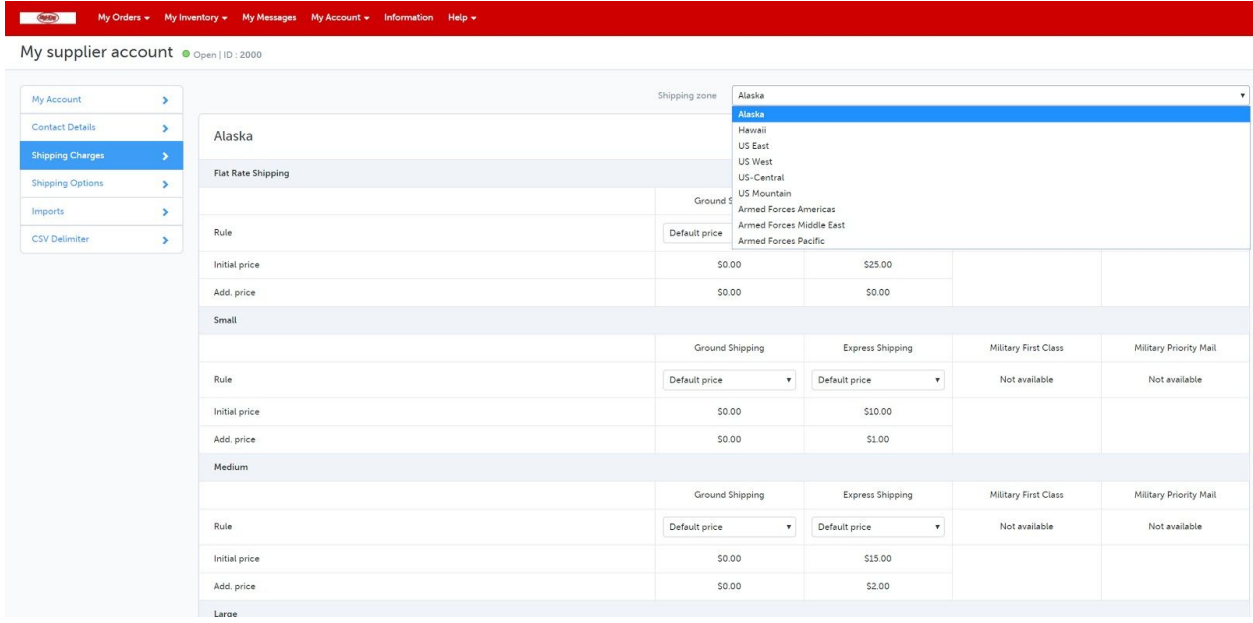

Below are the pre-set zones. As you select each zone, you will be able to configure your shipping costs based on US state.

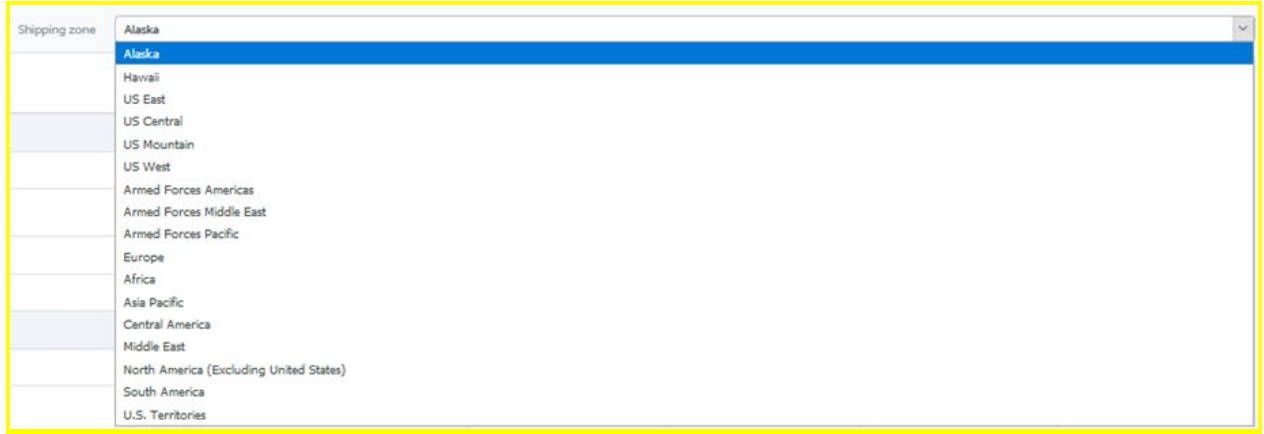

However, if you have created a default Flat Rate Shipping fee per order, you can align each product category to the Flat Rate Shipping Class.

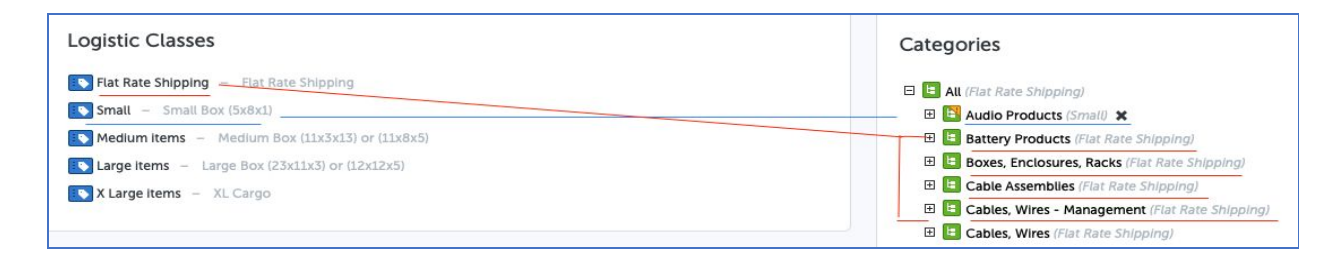

To set your store's shipping charges, first select the shipping zone (e.g., US East).

For each shipping zone, choose the rule that is applicable (Default/Overridden/Disable) for each ship method and logistic class. *For ship methods and logistic classes that will not be available to customers, these will need to be set to Disabled*.

**Default price** is when an operator has configured a shipping method as mandatory, the supplier is not able to modify the setting.

**Overridden price** allows the supplier to set their own shipping costs.

**Disabled** is when a shipping method for a logistics class is not available.

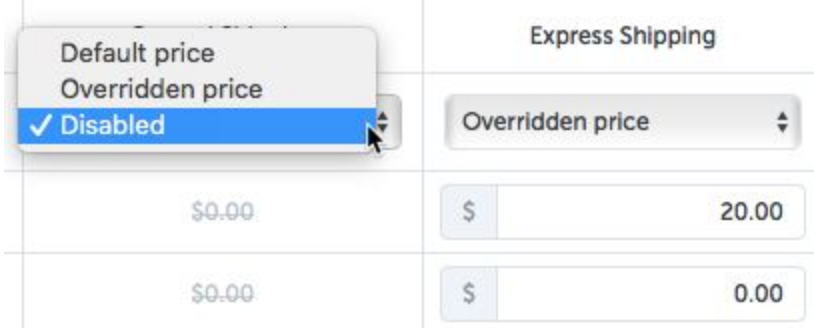

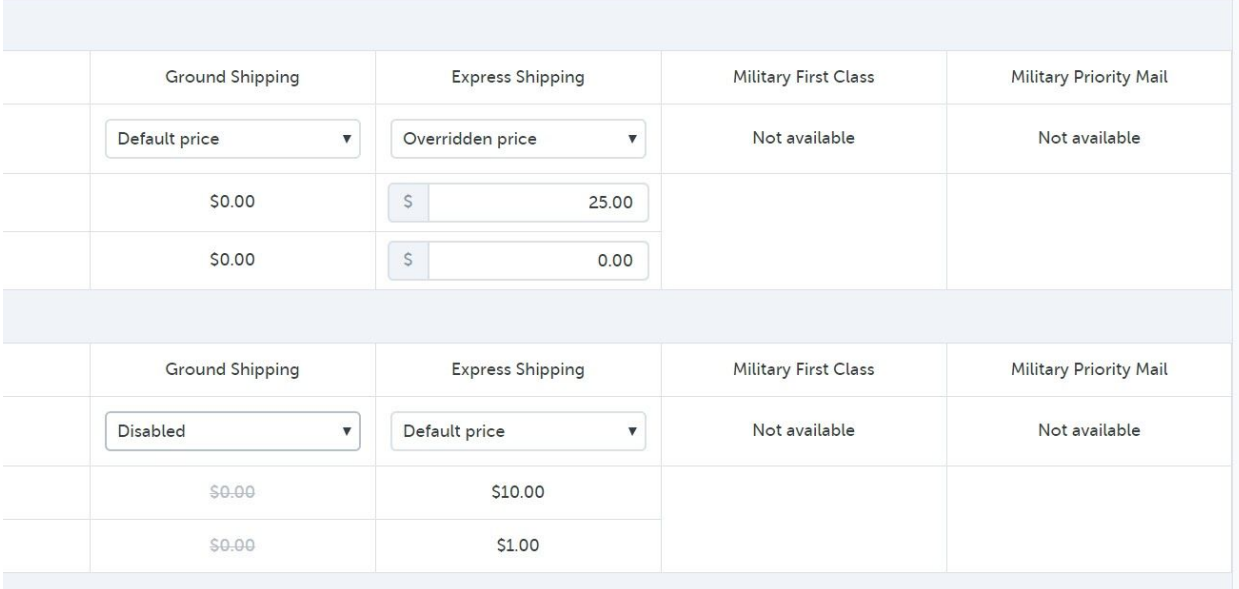

How to Set Up Variable Rate Shipping in Your Supplier Store

In setting your shipping costs consider:

- 1. The average or typical order size and shipping costs by zone (see maps)
- 2. Assess the variability of shipping costs for each of your product categories: Are there special or unique shipping costs for large and oversized products? If so, create an exception flat-rate shipping fee for the product category.
- 3. Organize your products into logistic classes. The classes may be size-based or shipping cost-based.
- 4. Review the marketplace-defined shipping carriers and your negotiated shipping rates for FedEx, UPS, etc.
- 5. Set your prices per logistic class and per shipping zone in your Supplier Store. Ensure each product is tied to an active logistic class; otherwise any attempted purchase will fail.

The exceptional flat rate designations should be assigned at a product category level. For example, create an XL-Flat-Rate shipping cost and assign the shipping rate to industrial-sized motors product category.

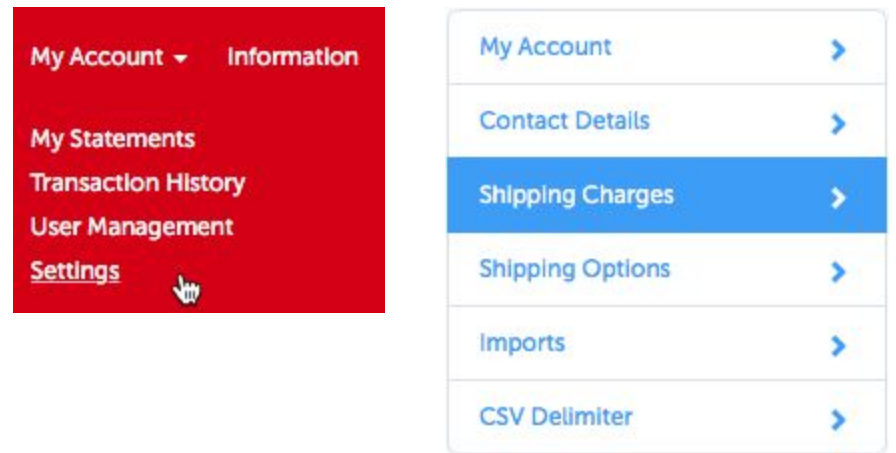

Click: *My Account > Settings > Shipping Charges*

From your shipping charges analysis, determine the average or best shipping cost per average order for both ground and express ship methods for each shipping zone. The average or best value becomes your flat rate shipping default value per zone for ground and express shipping. Then review product categories that may have shipping costs that vary greatly from the average order. Select small, medium, large, or XL flat-rate shipping for the product category and map the category to the exception logistical class. Establish a ground and express shipping cost for each 'exceptional product class.'

For each zone, determine the shipping cost for ground or express shipping for the shipping carriers used by your organization.

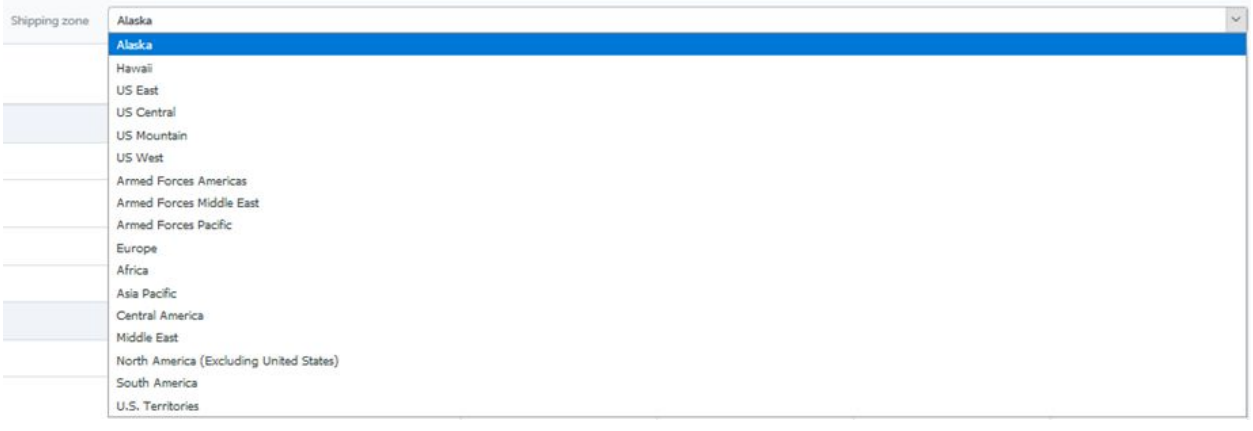

#### My Orders + My Inventory + My Messages My Account + Information Help + My supplier account o Open | ID : 2000 Shipping zone Alaska My Account  $\rightarrow$ Alaska<br>Hawaii Contact Detai  $\rightarrow$ Alaska Hawaii<br>US East<br>US West<br>US-Central Flat Rate Shipping **Shipping Option**  $\overline{\mathcal{E}}$ US Mountain<br>
Ground S<br>
Armed Forces Americas<br>
Default price<br>
Armed Forces Pacific<br>
Armed Forces Pacific Imports  $\bar{\rm{}}$ Rule CSV Delimi  $\bar{\mathbf{y}}$ Initial pric \$0.00 \$25.00 Add, price \$0.00 \$0.00 Small Ground Shipping Express Shipping Military First Class Military Priority Mail Rule Default price  $\bullet$  Default price Not available Not available Initial price \$0,00 \$10.00 50.00 \$1.00 Add, price Medium Ground Shipping Express Shipping Military First Class Military Priority Mail Rule Default price  $\bullet$  Default price Not available Not available \$0.00 Initial price \$15.00 \$2.00 Add. price \$0.00 Large

However, if you have created a default flat rate shipping fee per order, you can align each product category to the Flat-Rate Shipping class.

To set your store's shipping charges, first select the shipping zone (e.g., Alaska).

For each shipping zone, choose the rule that is applicable (Default/Overridden/Disable) for each ship method and logistic class. *For ship methods and logistic classes that will not be available to customers, these will need to be set to Disabled*.

**Default price** is when an operator has configured a shipping method as mandatory, the supplier is not able to modify the setting.

**Overridden price** allows the supplier to set their own shipping costs.

**Disabled** is when a shipping method for a logistics class is not available.

In addition, when you create your offers, attach your products to these categories based on what you intend to charge for shipping for each category.

# Free Shipping Cost Strategy

#### **How to configure free shipping:**

- Determine your monthly shipping expense by zone
- Determine if shipping costs can be factored into marketing expenses or included in cost of goods sold
- Offer free shipping to limited regions for standard ground
- Surcharge or increase the shipping costs for express shipments
- Consider delivery time to customers

#### Click: *My Account > Settings > Shipping Options*

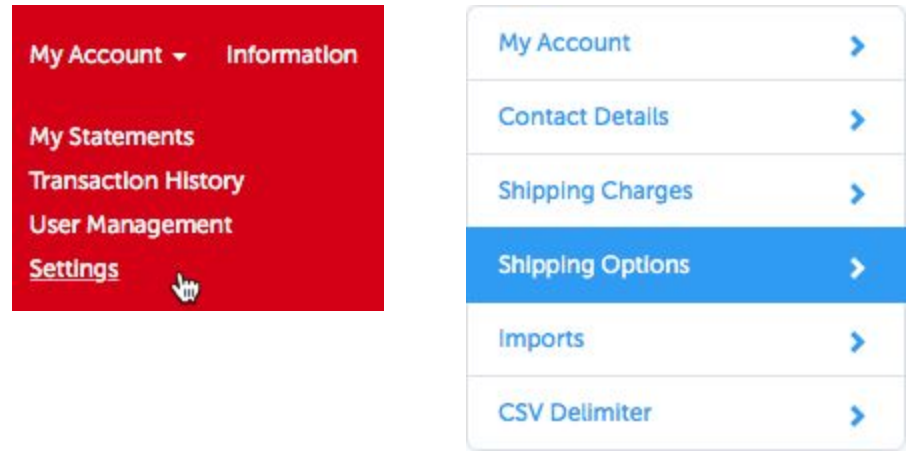

Setting up Free Shipping is the easiest option. Simply click Free shipping at the top of the screen.

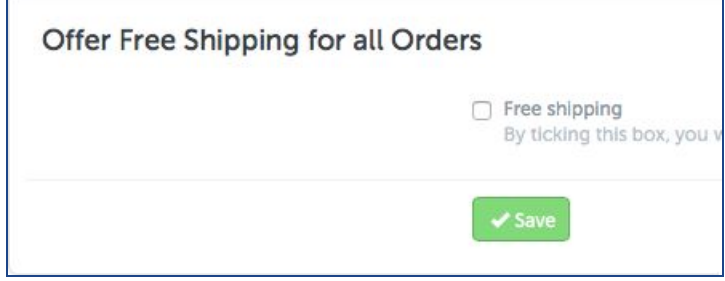

п

If you need to configure Free Shipping by shipping zone (e.g., Alaska only), go to the above section on **flat rate shipping**. Set the shipping charges for the zone you want to 0, and then you can set all other zones appropriately.

# Calculation of Shipping Charges

This is just one example of what could be a complex combination of factors. As you consider possible shipping cost combinations, you may want to contact your assigned Product Manager at Digi-Key for assistance.

The initial shipping charge added to the order is based on the highest shipping charge for that order multiplied by qty 1. Additional qty's (quantities) on that same line will calculate at the Add. (Additional) price. See the two examples below.

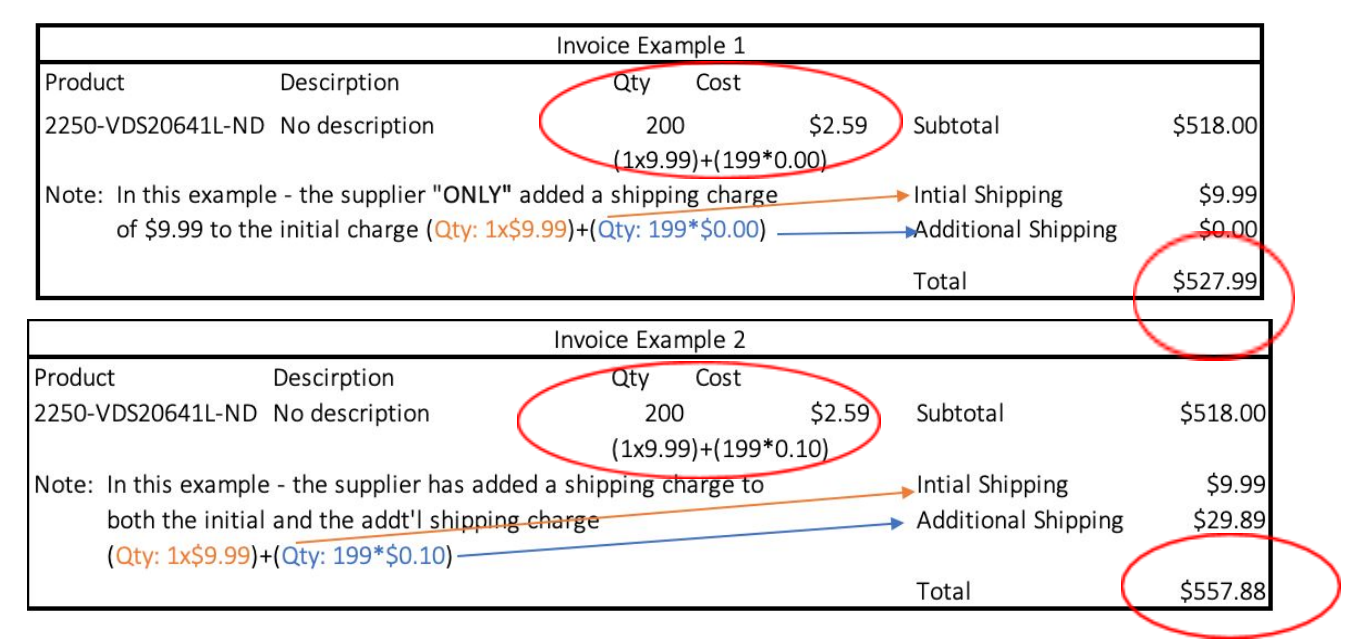

If a customer orders multiple quantities and/or lines from the same supplier, the highest shipping charge will be added for quantity one, and any additional quantities remaining on that line will incur the *Add. price.* for that item. Additional lines on the order will have their associated shipping "Add. Charge" calculated per qty.

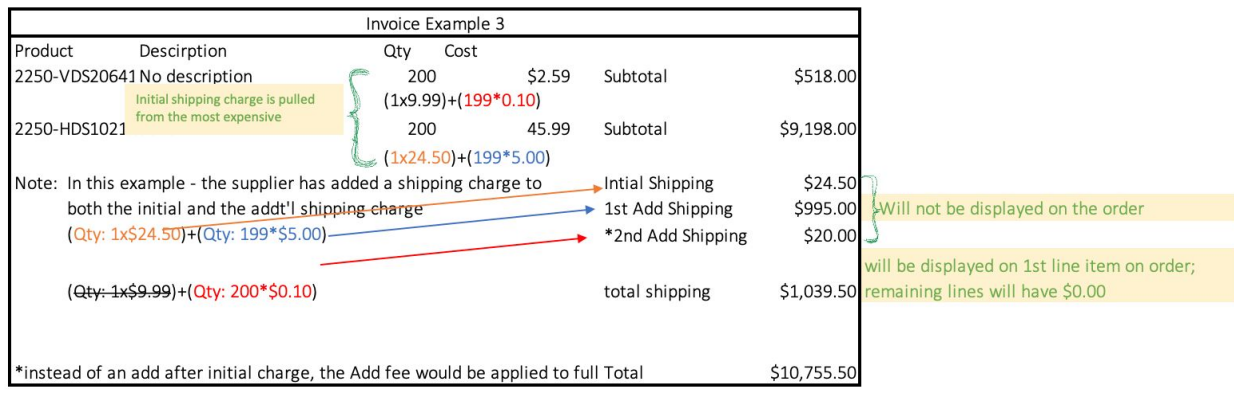

**PLEASE NOTE:** This method of shipment while available is strongly discouraged, as you run the risk of growing the customers order price exponentially, thus increasing the likelihood of cart abandonment. As above Digi-Key strongly recommends usage of either Flat Rate, or Free shipping. Should you have additional questions regarding this strategy, please reach out to your PM to discuss further.

# **Setting up Logistics in Offers**

# Change or Add Logistics Class on Offer Manually

If the logistics class was not specified in your offer upload spreadsheet, this can be added manually. Click *My Inventory > Offer List*

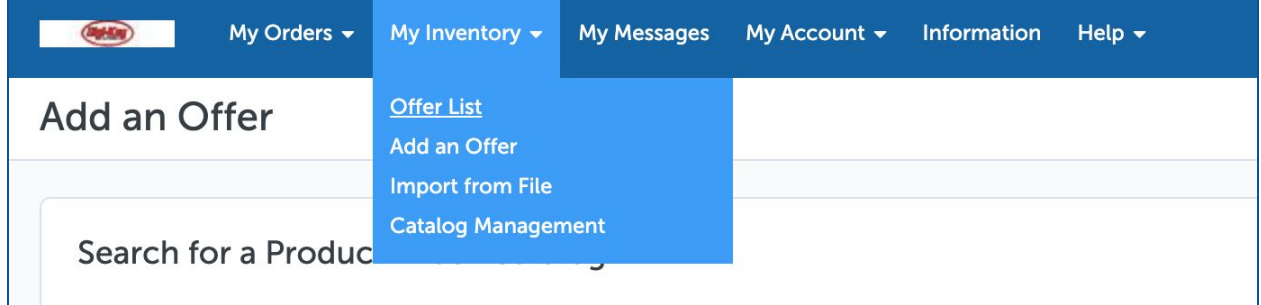

Click the offer that requires the logistics class update and scroll down to the settings section. See below for example location.

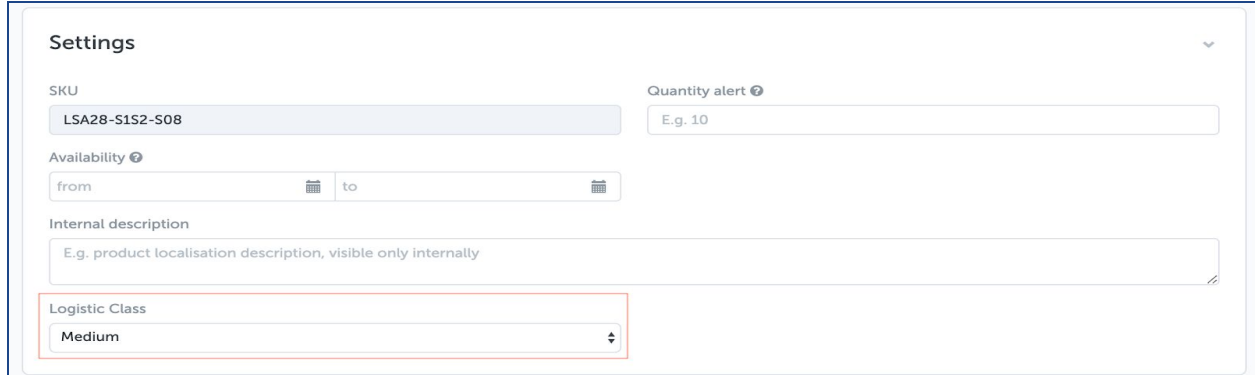

*In the event you have multiple offers that require the addition or changing of the logistics class, the offer upload sheet can be used.*

Download the Operator's Offer File Template

Click: *My inventory > Import from File*

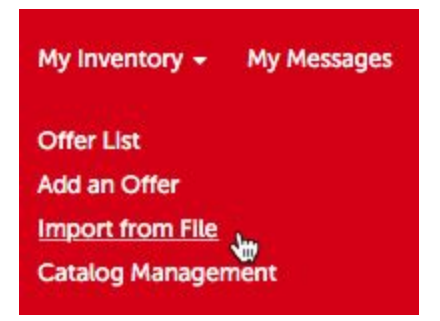

1. Click *Download an Excel file template for offers*.

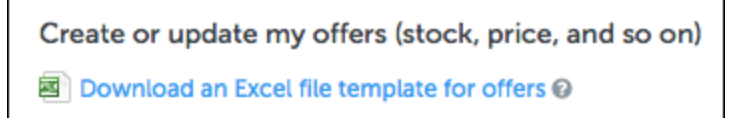

2. Select *Offers*, select your language, and click *Download*.

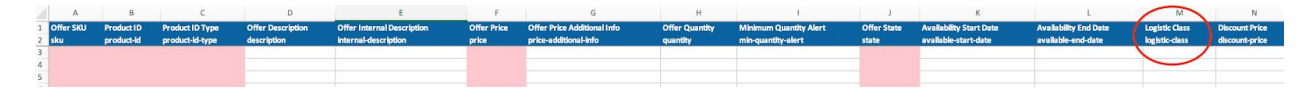

You can populate those columns from the dropdown list that appears when you click on a cell or with the "Reference Data" sheet.

**IMPORTANT:** Enter the Logistic Class for each of your offers. You will find this option in column M in the offers spreadsheet.

# Offer Update:

### Click: *Import*

After you've completed your Excel file, save it and:

- 1. Upload from your computer the Excel file with your offers information.
- 2. Choose the file content Offers.
- 3. Choose the import mode:
	- **[Update](https://docs.google.com/document/d/1GMGhef4VYuWS9wkg-MDrSZn_ogecQzk9sQxNt8fmt-U/edit?ts=5ef5f759#bookmark=id.yvro0mejfxj0)** Update existing information and create unknown information.

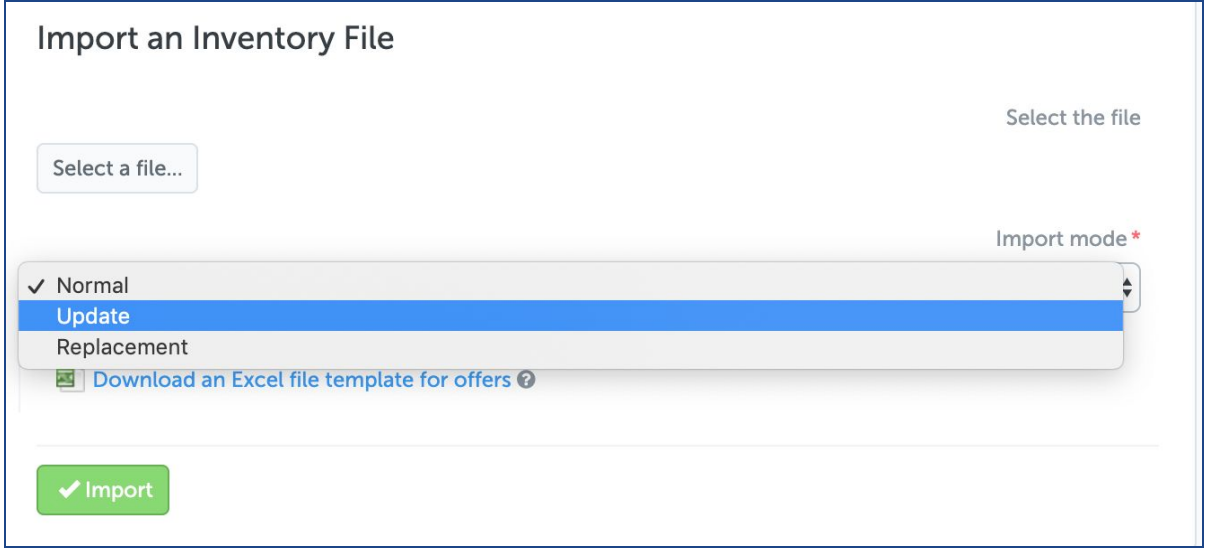

**NOTE:** *If you have disabled classes while you were setting up your Shipping Classes, DO NOT tie your offer to a Disabled Shipping class when you create your Offer. The purchase will fail and generate a system error. If you change your Shipping Classes, you will also need to update* all of your offers to the new class structure. (Changing pricing in the classes will not affect the *Offers.)*